# Wi-Fi WALKER wimax2+ HWD14 Quick Start Guide

Thank you for buying the Wi-Fi WALKER WiMAX2+ HWD14 (simply called the "product" or Wi-Fi WALKER WiMAX2+ from here on).

Before using the product, be sure to read the "Quick Start Guide" (this manual) and "Notes on usage" to ensure correct use. After reading, store the manuals in a safe place for future reference

"Quick Start Guide" (this manual) describes basic operations and settings of major functions. As an instruction manual of the product, refer to the supplied "Quick Start Guide" (this manual), "Notes on usage", or "取扱説明書 詳細版 (Full Instruction Manual)" (Japanese) available on the au homepage. In this guide, "Instruction Manual" includes "Quick Start Guide" (this manual), "Notes on usage", and "取扱説明書 詳 細版 (Full Instruction Manual)" (Japanese).

• "取扱説明書 詳細版 (Full Instruction Manual)" (Japanese) is also installed in the product. Connect the product to a computer, etc. via wireless LAN or microUSB cable → Activate the web browser →

Enter "http://wi-fiwalker.home" → Log in → "Help"

\*For instructions on how to log in, refer to "Activating Wi-Fi WALKER WiMAX2+ utility" in this manual.

• "Instruction Manual" is available on the au homepage. http://www.au.kddi.com/support/mobile/quide/manual/

· Illustrations and screens shown in this manual may look different from the actual ones. In some cases, minor details or a part of a screen may be omitted.

• In this manual, "microSD™ memory card" and "microSDHC™ memory card" are abbreviated as "microSD

#### **Exemptions and Safety Precautions**

Before using the product, be sure to read the "Exemptions" and "Safety Precautions (Observe Strictly)" of "Notes on useage" to ensure correct use.

#### When using the product

· Communication is not possible even inside the service area in places where the signal does not reach (e.g. tunnels and basements). Also, communication is sometimes not possible in poor reception areas. Communication is sometimes interrupted if you move into a poor reception areas during communications. · Since this product uses radio waves, the possibility of communication intercepts by third parties cannot be eliminated. (Though LTE, WiMAX2+ and WiMAX systems have highly secure confidential communication

This product is designed for use in Japan only and cannot be used in any other country.
Since this product is a radio station under the Radio Law, you may be asked to temporarily submit the product

for inspection in accordance with the Radio Law. • Take care not to inconvenience people around you when you use the product in a public place.

· When the product is used by a child, parents or guardians should thoroughly read the "Instruction Manual" and teach the child how to use it.

## List of packaged items

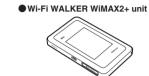

(Unit/AC adapter)

(Japanese)

AC adapter/microUSB cable (HWD14PQA)

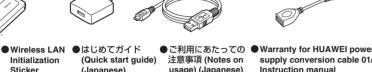

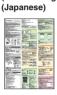

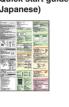

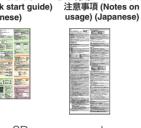

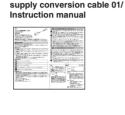

● HUAWEI power supply

(HWD14HWA)

\*Purchase a commercially available microSD memory card.

#### Default settings

To connect the product and devices compatible with wireless LAN such as computers and game consoles via wireless LAN (wireless LAN device), enter network name (SSID) and the security key.

#### ■ Wireless LAN Initialization Sticker

Network name (SSID) and security key are printed on the Wireless LAN Initialization Sticker (by default). The sticker is needed to connect the product and wireless LN devices by default or when you reset the product. Keep it for example by attaching on the right section of the product and refer if it is necessary.

Paste the Wireless LAN Initialization Sticker and store it in a safe place.

## ■ To initialize the settings (reset)

With the power of the product turned on, press Reset button for over approximately five seconds with a fine-tipped object to initialize the settings.

\*Note that resetting the product deletes the settings made after purchase. \*Resetting does not affect the data saved on the microSD memory card.

# Using Wi-Fi WALKER WiMAX2+

The product can connect up to 10 wireless LAN devices such as computers and game consoles via wireless LAN and also connect a computer, etc. with a specified microUSB cable. Also the data communication via LTE, WiMAX2+, WiMAX systems or Wi-Fi network is available (best effort) from connected devices through the product.

# ■ Connecting via wireless LAN

etc. via wireless LAN is described here.

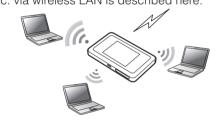

# ■ Connecting with microUSB cable

How to connect computers or game consoles 
Connect the product to a PC with a specified microUSB cable to perform data communication.

> \*Set "USB tethering" to "Charging and radio concurrent" on the product beforehand. In Home screen, "Settings" → "Tools" → "USB tethering" → Select "Charging" and radio concurrent.

\*Before connecting via USB, install Wi-Fi WALKER WiMAX2+ setting tool into a computer. Installation can be performed when the product is connected to a PC for communication.

\*Wireless LAN and USB can be used simultaneously. Up to 11 devices can be connected in total.

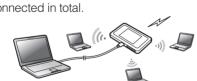

\*Signal strength, communication congestion, amount of contents may affect communication status. Also, with some devices or game consoles etc., communication or online matchup games may not be operated correctly.

# ■ Charging a mobile device

Charging a connected mobile device is possible using supplied HUAWEI power supply conversion cable 01. For details, refer to "Charging a mobile device" in this manual.

# **Operating Environment for Wireless LAN/USB Connection**

The operating environment for connecting with the product via wireless LAN/USB is as follows: (as of September, 2013)

\*For information on devices compatible with the power feeding function, refer to "Charging a mobile device" in this manual.

# Compatible devices

Computer, iPhone, iPod touch, iPad, iPad mini, smartphone, or game console compatible

with IEEE802.11b/g/n wireless LAN standard Windows PC/Mac equipped with USB ports

# ■ Compatible OS (Computers)

Windows XP Home Edition Service Pack 3 Windows XP Professional Service Pack 3 Windows Vista Home Basic (32-bit/64-bit)

Windows Vista Home Premium (32-bit/64-bit) Windows Vista Business (32-bit/64-bit)

Windows Vista Ultimate (32-bit/64-bit) Windows Vista Enterprise (32-bit/64-bit)

Windows 7 Starter

Windows 7 Home Basic (32-bit/64-bit)

Windows 7 Home Premium (32-bit/64-bit) Windows 7 Professional (32-bit/64-bit)

Windows 7 Ultimate (32-bit/64-bit) Windows 7 Enterprise (32-bit/64-bit)

Windows 8 (32-bit/64-bit)

Windows 8 Pro (32-bit/64-bit)

Mac OS X 10.5

Mac OS X 10.6 (32-bit/64-bit) Mac OS X 10.7 (32-bit/64-bit)

#### Mac OS X 10.8 Memory

Windows XP: 512MB or more is recommended (256 MB or more is required) Windows Vista: 1GB or more is recommended (512 MB or more is required) Windows 7: 1GB or more is recommended (32-bit) 2GB or more is required (64-bit) Windows 8: 2GB or more is recommended

Mac OS X: 512MB or more is recommended (256 MB or more is required)

# Hard Disk

100 MB or more is recommended (50 MB or more free space is required) Windows 8: 20GB or more

#### ■ Screen resolution

1024 x 768 or more is recommended

## ■ Compatible browser (Wi-Fi WALKER WiMAX2+ utility)

Microsoft Internet Explorer 6.0-10.0

Safari 3.0-7.0 Firefox 4.0-22.0

Google Chrome 10-29

Opera 11-15 iOS 3.0-7.0 Standard browser

Android 2.2, 2.3, 4.0, 4.1, 4.2 Standard browser Use outside these environments may affect performance. Operating environment (hardware,

connected peripherals, installed applications, etc.) may also affect performance. \*For computer support, OS version upgrade information, etc., see corresponding manufacturer's product support documentation and follow the instructions.

#### Names and functions of parts

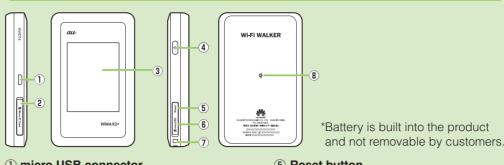

1 micro USB connector

2 Micro IC Card slot Attach au Micro IC Card (LTE). For details, refer to "Attaching au Micro IC Card (LTE)" in this manual

3 Display (Touch panel) View the status of the product. Directly touch the display to operate.

(4) Power button Turn on/off the power, restart, turn the display on/off, etc.

#### 5 Reset button (inside of the microSD memory card slot cover)

Initialize the settings 6 microSD memory card slot

(7) Strap hole

® Wark

Charge with the au specified wireless charger product (sold separately).

# ■ Button operation

## Power button

| Operation                                     | Function                                        | Description                                                                                                    |
|-----------------------------------------------|-------------------------------------------------|----------------------------------------------------------------------------------------------------|
| Press for over approximately three seconds    | Power on/off/restart                            | When the product is turned off, press to turn the power on. When the power is turned on, "Power off"/"Reboot".                                                                                                    |
| Press<br>(within approximately<br>one second) | Turn the display on/off<br>Return from ECO mode | Press to turn the display off when the power is turned on and the display is tuned on. When the display is turned off, press to turn the display on and show the unlock screen.  When wireless LAN is disconnected due to ECO mode setting, press to connect again. |
| Press for over approximately 10 seconds       | Force shutdown                                  | Force shutdown when the product gets inoperative, etc.                                                                                                    |

\*: When data communication is not performed for a certain period of time, deactivate communication function to save the internal battery power.

#### Reset button

| Operation                                 | Function | Description                                                                    |
|-------------------------------------------|----------|--------------------------------------------------------------------------------|
| Press for over approximately five seconds |          | Alternatively, you can reset the product from Wi-Fi<br>WALKER WiMAX2+ utility. |

#### Attaching au Micro IC Card (LTE)

Your phone number etc. are stored on the au Micro IC Card (LTE).

The product is compliant with au Micro IC Card (LTE) for 4G LTE only. You cannot use the product by inserting the au IC-Card for au phones or smartphones instead.

au Micro IC Card (LTE)

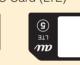

-IC (metal) part

\*Do not insert au Nano IC Card (LTE) with a conversion adapter. \*Although the phone number is stored as customer information, voice calls are not available with \*Note the following points, otherwise handling the au Micro IC Card (LTE) may cause

malfunction or damage ·Do not touch the IC (metal) part of the au Micro IC Card (LTE) or the IC card terminal inside the product unit.

· Do not use force to attach or remove. Before attaching the au Micro IC Card (LTE), make sure to turn the product off.

Open the Micro IC Card slot cover Put your finger (nail) on the concave part on the side of the cover and pull in the

Remove the microUSB cable connected, if any.

Insert in the correct direction

direction of the arrow

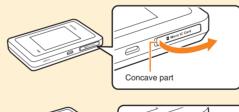

2 Insert au Micro IC Card (LTE) into the slot With the IC (metal) side of the au Micro

IC Card (LTE) facing up, confirm the orientation with the notch shown, then insert the au Micro IC Card (LTE) until it clicks.

Close the Micro IC Card slot cover

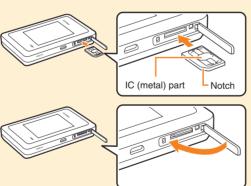

# **Basic Operation**

# Using Touch Panel

finger.

# Flick (Swipe)

moving (flicking) your finger up, down, right, or left.

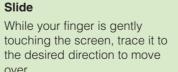

5 Wi-Fi WALKER logo/message display

: Receiving · III : Sending

HS+A: High speed plus area mode

Connected to WiMAX network

: Feeding a mobile device

12 microSD memory card inserted

i : Charging with wireless charger

(3) Data amount up to now/Maximum data

predetermined optional fee is charged

amount set by communication counter

\*: Switching to High speed plus area mode, the

When connecting to Wi-Fi spot, connected

Connected to WiMAX2+ and WiMAX network

Connected to WiMAX2+ and LTE network

touching the screen, trace it to the desired direction to move

SSID is displayed.

Tap to set functions.

8 Communication mode

NL: Limitless mode

9 Battery level

10 Date and time

① Charging/Feeding

7 Data communication status

нs : High speed mode

6 Touch menu icon

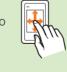

# Screen display

The following information is shown on the Home screen. To change the language, refer to "Switching to English display".

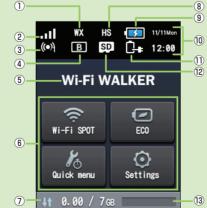

# 1 Connected network

: Connected to LTE network

: Connected to WiMAX network

: WiMAX system

(3) Number of connected wireless LAN

Turned off: OFF

Gently touch the screen and then immediately release your Drag

trace it to the desired direction

# Keep touching an item or icon,

# Operate the screen by quickly

Slide

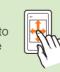

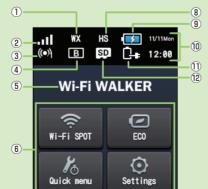

: Connected to WiMAX2+ network

2 Signal strength : LTE system, WiMAX2+ system

: Wi-Fi spot connection

4 Bridge mode B: ON

separately.

## ■ Notification by animation/text

Communication status and information of failure are notified by animations or text.

| Display                        | Description                                           |
|--------------------------------|-------------------------------------------------------|
| (animated)                     | Charging. (the power turned off)                      |
| Low Battery                    | Charge the battery.                                   |
| No UIM inserted on invalid UIM | The au Micro IC Card (LTE) is not attached or invalid |
|                                | IC Card is attached.                                  |
| PIN lock*                      | PIN code of the au Micro IC Card (LTE) is activated.  |
| PUK lock*                      | au Micro IC Card (LTE) is PIN locked. Please input    |
|                                | PUK code to unlock SIM card.                          |
| UIM lock*                      | IC Card other than KDDI is attached.                  |

\*: Displayed on the message display field when power is on.

#### Learning basic operation

Frequently used operations are described.

• To select displayed item or icon, directly tap the screen. • When is displayed at the top of the screen, tap to fix selection/entry.

Tap to add a new setting. • When is displayed at the top of the screen, tap to return to the previous hierarchy.

Tap 1 to return to the Home screen. • When • / • (ON/OFF) switch is displayed at the side of each setting item, tap the switch

to turn on/off the setting. - Turned on

- O: Turned off

## **Entering alphanumerics/symbols**

Use the onscreen keyboard to enter alphanumeric characters and symbols.

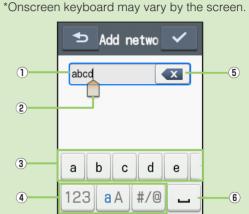

«Alphanumeric/symbol keyboard»

1 Entry field 2 Cursor When fis displayed, drag to move the

hidden keys.

Charging

position ③ Keys Flick/slide the keys left or right to show

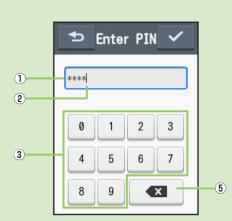

«Numeric keyboard»

\*: Alphanumeric/symbol keyboard only

4 Switch keys (numbers, alphabets (lowercase/uppercase characters), symbols)

**5** Delete

**6** Space

# Charging with AC adapter

cable to the AC adapter

Charging with a wireless charger

Connect a specified microUSB cable to the microUSB terminal of the product Make sure the form of the connector plug and insert it straight into the terminal. Make sure to insert it all the way.

Connect the other side of the microUSB

5 Unplug the AC adapter power plug from the outlet

Make sure the form of the connector plug and insert it straight into the terminal.

Insert the AC adapter power plug into an outlet (AC 100V) When charging ends, unplug the microUSB cable straight from the product

Use the au specified wireless charger product (sold separately) to charge the product wirelessly. \*How to charge with Wireless Charging Pad 01 (sold separately) is described. For notes on usage and detailed instructions, refer to the instruction manual for Wireless Charging Pad 01 (sold separately).

the mark shown on the left to charge without connecting a cable. Also refer to the instruction manual of the corresponding device. Products with this mark are compliant with the inductive-charging standard of the Wireless Power Consortium (WPC).

Insert the power plug of the AC adapter which comes with Wireless Charging Pad 01 (sold separately) into an outlet

Insert DC connector into DC input jack Put the product on Wireless Charging Pad 01 (sold separately) with the 🖣 mark on the back side facing down

Make sure to put the  $\mathbf{q}$  mark on the back side of the product onto the  $\mathbf{q}$  mark of Wireless

Charging Pad 01 (sold separately). •Even when charging is complete, the charge information of the Wireless Charging Pad 01 (sold separately) DC input jack DC connector

Just put the product on the au specified wireless charger product (sold separately) with

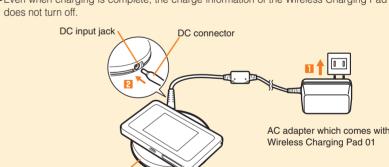

Charging with a computer Connect a specified microUSB cable to the microUSB terminal of the

Make sure the form of the micro USB connector and insert it straight into the terminal. Make sure to insert it all the way. Connect the other side of the microUSB cable to the USB port of PC

Make sure the form of the connector and insert it straight into the terminal

When charging ends, unplug the microUSB cable straight from the product •When the product power is on, remove from a PC. For Windows PCs (Windows 8 and Windows 7), make sure sending/receiving data is done and remove the product. If the microSD memory card is attached, select win in the task tray, then

select "リムーバブルディスクの取り出し (Safely Remove Hardware)" When the safe removing message appears, remove the product. For Mac (Mac OS X 10.8), select , display Finder screen and select remove icon in "No name".

# Turning the power on/off/restarting

#### Press the power button for over approximately three seconds to turn the power on

The product is turned on and the unlock screen appears. •When the power is turned on, the product automatically connects to the Internet. Also, the wireless LAN function is turned on and ( appears.

2 Slide the screen up, down, left, or right Unlocked, and the Home screen appears.

Tap "Reboot" to restart the product

To turn the power off, press the power button for over approximately three seconds → "Power off"

#### Press the power button for over approximately 10 seconds to force shutdown. Force shutdown turns off and on again when the product gets inoperative, etc.

Force shutdown

In Home screen, tap "設定 (Settings)" → "システム設定 (Tools)" → "言語 (Language)" →

# Switching to English display

select "English" → tap v to fix selection.

#### Activating Wi-Fi WALKER WiMAX2+ utility

Connect the product to a computer etc. via wireless LAN or a specified microUSB cable and use Wi-Fi WALKER WiMAX2+ utility software through web browser to change the settings. The steps for wireless LAN connection are provided as an example.

\*Use "SSID1" to use Wi-Fi WALKER WiMAX2+ utility via wireless LAN connection. \*To log in, operate during the unlock screen is displayed or the screen is turned off.

- Press the power button for over approximately three seconds to turn the
- 2 Activate wireless LAN devices and connect to the product via wireless LAN
- Activate the web browser and enter "http://wi-fiwalker.home" in the address entry field

Login screen appears.

4 Enter "admin" in the user name and password then select "Login"

•Default login password for Wi-Fi WALKER WiMAX2+ utility is the last five digits of IMEI shown on the bottom of the back side of the product.

·Select English from "Language" list.

When you log in to Wi-Fi WALKER WiMAX2+ utility successfully, Wi-Fi WALKER WiMAX2+ utility Home Page appears.

For other functions, see descriptions displayed on Wi-Fi WALKER WiMAX2+ utility.

#### Connecting via wireless LAN

How to connect the product and the following wireless LAN devices is described here. • Nintendo 3DS LL/3DS/DSi LL/DSi/DS Lite/DS

Windows PCs

• iPhone/iPod touch/iPad/iPad mini Smartphones For network name (SSID) and security key of the product, refer to the supplied WLAN

Initialization Sticker or from the Home screen, Tap "Setting" → "About" → "SSID&password". \*Wireless LAN connection settings are required when it is connected with the product for the

The next time, connection is automatically made (when "自動的に接続する (Connect Automatically)", "設定を保存する (Save the settings)", etc. is set on the wireless LAN device).

## **Connecting Windows PC**

Screen shots and steps described here are for Windows 7 PC connected using "SSID1 (WPA2/WPA)"

Press the power button for over approximately three seconds to turn the power on

The product automatically connects to the Internet. Also, the wireless LAN function is turned on and ( appears.

Enable the wireless LAN function on a PC

- Start) Trom the "スタート (Start)" menu, select "コントロールパネル (Control panel)", then select "ネットワークとインターネット (Network and Internet)" → "ネッ トワークと共有センター (Network and sharing center)"
- 4 Select "ネットワークに接続 (Connect to network)'
- 5 Select an item indicating "SSID1" of the product and select "接続 (Connect)"
- ●Make sure that "自動的に接続する (Connect automatically)" is marked.
- •If "SSID1" setting is changed, select the set

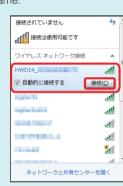

# 6 Enter pre-shared key (WPA Key) into "セキュリティキー (Security

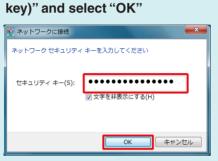

 Perform the steps 
 ☐ and ☐, or select ☐ icon on the task tray and open connection screen then make sure that "接続 (Connect)" is shown

# Connecting Nintendo 3DS LL/3DS/DSi LL/DSi/DS Lite/DS

Screen shots and steps described here are for when connecting Nintendo 3DS LL/3DS and this product with "SSID1 (WPA2/WPA)".

\*Nintendo DS Lite/DS does not support SSID1 (WPA2/WPA). Use SSID2 (WEP) to connect

(setting with Wi-Fi WALKER WiMAX2+ utility is required). \*Nintendo Wi-Fi Connection compatible software is required for the Internet connection with Nintendo DS Lite/DS.

■ Press the power button for over 5 Select "自分で設定する (Set approximately three seconds to turn the power on

The product automatically connects to

Also, the wireless LAN function is turned on and 🚳 appears.

2 In the menu screen on Nintendo 3DS LL/3DS, select "本体設定 (Settings)", then "はじめる (Start)"

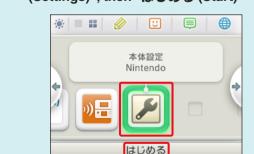

- 🔞 Select "インターネット設定 (Internet settings)", then "インターネット接 続設定 (Internet connection settings)"
- 4 Select "接続先の登録 (Save an

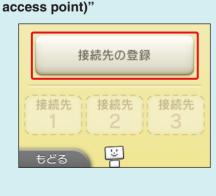

manually)"

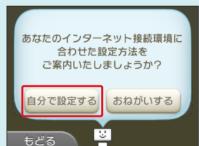

#### ⑤ Select "アクセスポイントを検索 (Search for access points)"

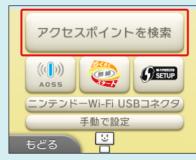

Searching for access points starts.

Select an item indicating "SSID1" of the product

•If "SSID1" setting is changed, select the set item name.

8 Enter pre-shared key (WPA Key) correctly and select "決定 (OK)"

9 Select "OK"

Setting is saved

Select "OK"

Connection test starts. When complete, "接続テストに成功しました! (Connection test has successfully completed!)" appears.

# ■ Connecting Nintendo DSi LL/DSi/DS Lite/DS

Steps for searching access points and after entering pre-shared key (WPA Key) differ from those for Nintendo 3DS LL/3DS. Refer to the following steps.

・In the menu screen on Nintendo DSi LL/DSi, "本体設定 (Settings)" → "インターネット (Internet)" → "接 続設定 (Connection settings)" → select any one of "未設定 (Not set)".

• For Nintendo DS Lite/DS, activate Nintendo Wi-Fi Connection compatible software, "Wi-Fiコネクショ ン設定 (Wi-Fi access point connection settings)" → "Wi-Fi接続先設定 (Wi-Fi access point connection settings)" → select any one of "未設定 (Not set)". Enter WEP key, then select "OK".

\*Refer to the instruction manual of Nintendo 3DS LL/3DS/DSi LL/DSi/DS Lite/DS for operations.

\*Connection procedures for Nintendo 3DS LL/3DS/DSi LL/DSi/DS Lite/DS described in this manual are verified and produced by HUAWEI TECHNOLOGIES CO., LTD. Please refrain from contacting Nintendo regarding these descriptions.

## **Connecting smartphones**

How to connect general Android devices and this product with "SSID1 (WPA2/WPA)" is described here.

Press the power button for over approximately three seconds to turn the power on

The product automatically connects to the Also, the wireless LAN function is turned

on and (appears. In the menu of the smartphone,

select "Settings" In the setting screen, select "Wi-Fi"

4 Turn Wi-Fi "ON" from "OFF" Searching for access points starts. 5 Select an item indicating "SSID1" of the product

•If "SSID1" setting is changed, select the set

6 Enter pre-shared key (WPA Key) into "Password" correctly and select "Connect"

When you connect successfully, a connection completion message such as "Connected" appears on "SSID1" field for the product displayed on the smartphone.

#### Connecting iPhone/iPod touch/iPad/iPad mini

Screen shots and steps described here are for when connecting iPhone and the product with "SSID1 (WPA2/WPA)"

1 Press the power button for over 6 Enter pre-shared key (WPA Key) in approximately three seconds to turn the power on

The product automatically connects to

the Internet Also, the wireless LAN function is turned

on and appears. 2 In the iPhone home screen, select

"Settings"

In the setting screen, select "Wi-Fi"

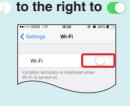

Searching for access points starts.

5 Select an item indicating "SSID1" of the product

•If "SSID1" setting is changed, select the set item name

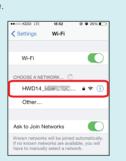

"Password" correctly, and select "Join" at the bottom right

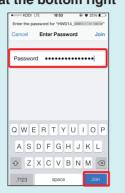

Wi-Fi icon appears on the status bar at the upper left on the screen, and check icon appears on "SSID1"

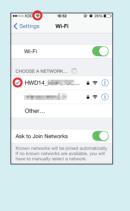

# Charging a mobile device

Charging a connected mobile device is possible using supplied HUAWEI power supply conversion cable 01.

\*For information on devices compatible with the power supply function, visit the au Home Page

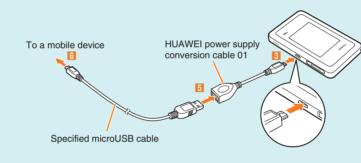

- 1 Press the power button for over approximately three seconds to turn the
- In Home screen, "Settings" → "Tools" → "Charging function" → Tap to
- Connect HUAWEI power supply conversion cable 01 to the microUSB terminal of the product
- 4 Select an action during power supply ("Supply power only"/"Supply power and radio concurrent")
- •Tap "Stop power supply" if you do not supply power. 5 Connect specified microUSB cable to the other side of HUAWEI power

supply conversion cable 01

- 6 Connect specified microUSB cable to a mobile device 7 After using/charging mobile device is finished, remove microUSB cable
- from the mobile device and HUAWEI power supply conversion cable 01

Remove HUAWEI power supply conversion cable 01 from the product

terminal. Make sure to insert it all the way. \*Power supply stops when battery level of the product reaches lower than set level. Battery level to stop power supply can be changed. In Home screen, "Settings" → "Tools" → "Charging function" → select "20%" or "50%"

\*When connecting, make sure the form of the connector plug and insert it straight into the

\*Feeding a mobile device is unavailable when the product is placed on Wireless Charging Pad 01 (sold separately).

# Introduction of related accessories

Accessories for charging and connecting with a computer, etc. are as follows. • Common AC Adapter 04 (0401PWA) (sold separately)

Common AC Adapter 03 (0301PQA) (sold separately)

Common AC Adapter 03 Navy (0301PBA) (sold separately) Common AC Adapter 03 Green (0301PGA) (sold separately)

Common AC Adapter 03 Pink (0301PPA) (sold separately)

Common AC Adapter 03 Blue (0301PLA) (sold separately) AC Adapter JUPITRIS (White) (L02P001W) (sold separately)

AC Adapter JUPITRIS (Red) (L02P001R) (sold separately)

AC Adapter JUPITRIS (Blue) (L02P001L) (sold separately) AC Adapter JUPITRIS (Pink) (L02P001P) (sold separately)

AC Adapter JUPITRIS (Champagne) (L02P001N) (sold separately) microUSB Cable 01 (0301HVA) (sold separately)

microUSB Cable 01 Navy (0301HBA) (sold separately) microUSB Cable 01 Green (0301HGA) (sold separately) microUSB Cable 01 Pink (0301HPA) (sold separately)

microUSB Cable 01 Blue (0301HLA) (sold separately) • Portable charger 02 (0301PFA) (sold separately)

• HUAWEI power supply conversion cable 01 (HWD14HWA) • Wireless Charging Pad 01 (0101PUA) (sold separately)

\*For the latest information about available accessories, check au homepage (http://www.au.kddi.com/) or contact Customer Service Center. \*Accessories on this page can be purchased from au online shop.

http://auonlineshop.kddi.com/ \*Portable charger 02 (sold separately) might not fully charge the product.

## **Troubleshooting**

Please check the following if problems such as being unable to connect to the Internet from a PC remain even after setting and reading this manual and "取扱説明書 詳細版 (Full Instruction Manual)" (Japanese).

\*Signal strength, communication congestion, amount of contents may affect communication

## Internet connection fails.

Check if you are inside the service area.

You may be in a poor reception area. Try again in a place with better reception.

Access point can get busy at certain time. Wait a while and try again.

Activate Wi-Fi WALKER WiMAX2+ utility and make sure that the product connects to the Internet correctly.

## ■ Communication stops intermittently.

Reception may be poor. Check in a good reception area.

Check the battery level. If the battery level is low, charge and connect again. Make sure that the product and computer are correctly connected via wireless LAN or specified microUSB cable.

If the product and wireless LAN device is connected via wireless LAN, turn off the product and turn it on again.

If the product and a computer are connected via specified microUSB cable, restart

If connection is not established after the above-mentioned steps are performed, disconnect the product from the computer, restart the computer and then connect the product again

#### Communication speed is slow.

Reception may be poor. Check in a good reception area.

Access point may be busy. Wait a while and try again.

#### Cannot supply power to a mobile device.

When feeding with the power supply function, it may take longer than when charging with a charger dedicated for the mobile device or the device cannot be fully charged. Power supply is not possible when battery level of the product reaches lower than set

Power supply is unavailable when the temperature of the product is high. Wait a while until the product cools down.

Power supply to a mobile device is unavailable when charging the product using Wireless Charging Pad 01 (sold separately).

#### Main specifications

#### Main unit

| Dimensions<br>(Width x Height x Depth) | Approx. 100 (W) x 62 (H) x 15.5 (D) mm (Thickest part Approx. 15.7mm)                                       |  |
|----------------------------------------|----------------------------------------------------------------------------------------------------|--|
| Weight                                 | Approx. 140 g                                                                                               |  |
| Interface                              | USB 2.0 High Speed (microUSB terminal) Compatible with microSD memory card/microSDHC memory card            |  |
| Display                                | 2.4 inches (320 x 240) TFT                                                                                  |  |
| Power supply                           | DC 5.0 V, 1.8A                                                                                              |  |
| Internal Battery                       | lithium-ion battery, 3.7 V, 3000 mAh                                                                        |  |
| Continuous standby time <sup>*1</sup>  | ECO mode: Approx. 950 hours<br>Quick access mode: Approx. 27 hours                                          |  |
| Continuous communication time*112      | WiMAX2+ connected: Approx. 540 min.<br>WiMAX connected: Approx. 570 min.<br>LTE connected: Approx. 550 min. |  |
| Operation environment                  | Operating Temperature: 5°C to 35°C<br>Operating Humidity: 35% to 85%                                        |  |
| Charging time                          | Approx. 170 min. (with supplied AC adapter) Approx. 250 min. (charging with wireless charger)               |  |

\*1: Continuous standby time and continuous communication time change depending on your communication network

\*2: Time when a wireless LAN device is connected.

## WAN

Compatible Networks

Frequency band

Secure Wi-Fi network

|     | Frequency band      | LTE: 800 MHz/1.5GHz<br>WiMAX2+/WiMAX: 2.5GHz<br>Wi-Fi: 2.4GHz/5GHz |  |
|-----|---------------------|--------------------------------------------------------------------|--|
| LAN |                     |                                                                    |  |
|     | Compatible Networks | Wi-Fi (IFFF802 11b/g/n-compliant)                                  |  |

2.4 GHz (1 to 13 ch)

WPA-PSK: TKIP/AES

WPA2-PSK: TKIP/AES

WEP: 64bit/128bit

Wi-Fi: 10 /USB: 1

LTE, WiMAX2+, WiMAX, Wi-Fi (IEEE802.11a/b/g/n-compliant)

# Maximum simultaneous

connections

|  | AC Adapter     |                       |                                                                      |  |
|--|----------------|-----------------------|----------------------------------------------------------------------|--|
|  | AC Adapter     | Input                 | AC 100 V to 240 V, 50/60 Hz                                          |  |
|  |                | Output                | DC 5.0 V, 2.0 A                                                      |  |
|  |                | Dimensions            | Approx. 46 (W) × 48.6 (H) × 22.8 (D) mm                              |  |
|  |                | Weight                | Approx. 50g                                                          |  |
|  |                | Operation environment | Operating Temperature: 5°C to 35°C<br>Operating Humidity: 35% to 85% |  |
|  | microUSB cable | Cable length          | Approx. 1.2m                                                         |  |
|  |                | Weight                | Approx. 34 g                                                         |  |
|  |                | Interface             | USB plug: A type                                                     |  |

# **Trademarks**

• Microsoft®, Windows®, Windows Vista® are trademarks or registered trademarks of Microsoft

Corporation in the United States • The official name for Windows is Microsoft® Windows® Operating System. • Internet Explorer is a trademark or registered trademark of Microsoft Corporation in the United States/

other countries · Firefox is a trademark or registered trademark of the Mozilla Foundation in the United States/other

countries · Google, Android and Google Chrome are trademarks or registered trademark of Google Inc.

· Opera is a trademark or registered trademark of Opera Software ASA. For details about Opera, refer to http://ip.opera.com/. · Mac, Macintosh, Safari, iPhone, iPod, iPod touch, and iPad are trademarks or registered trademarks of

Apple Inc. in the United States/other countries. • The trademark "iPhone" is used with a license from Aiphone K.K.

• Wi-Fi®, Wi-Fi Alliance®, Wi-Fi CERTIFIED®, WPA™, WPA2™, Wi-Fi Protected Setup™ logos are

registered trademarks or trademarks of Wi-Fi Alliance. • "AOSS™" and AOSS™ are trademarks of BUFFALO INC. ・ "らくらく無線スタート" is a registered trademark of NEC Access Technica,LTD.

trademarks of respective companies. ® or TM mark may be omitted in this manual.

of Nintendo • "PlayStation", "PS3" and "PSP" are registered trademarks of Sony Computer Entertainment Inc. • microSD and microSDHC are trademarks of the SD Card Association.

"Qi" and "♥ mark" are trademarks of Wireless Power Consortium (WPC).

• Other company names and product names referred to in this manual are trademarks and registered

• Wii and Nintendo DS are registered trademarks of Nintendo. Wii U and Nintendo 3DS are trademarks

• • HUAWEI are registered trademarks or trademarks of HUAWEI TECHNOLOGIES CO., LTD. in

# For inquiries,

#### **Customer Service Center** For general information and charges

Pressing "zero" will connect you to an operator,

From fixed-line phones: | From au cell phones: 157 without area code

113 without area code In case above numbers are not available, call (toll-free 120-977-033 (except Okinawa) 120-977-699 (Okinawa)

For loss, theft or damage and operation information

From fixed-line phones: | From au cell phones

## after calling "157" on your au cell phone. Secure cell phone support center

For loss, theft, damage (toll free) From fixed-line phones/au cell phones,

**1**0120-925-919 usiness hours 9:00-21:00 (7 days a week)

#### September 2013, 1st Edition Sold by: KDDI CORPORATION-OKINAWA CELLULAR TELEPHONE COMPANY Importer: HUAWEI Technologies Japan K.K. Manufacturer: HUAWEI TECHNOLOGIES CO., LTD.